This presentation is about SITTING:

*YES ITS ABOUT SITTING IN A CAB*

Mainly deciding and implementing sitting position the WAY you want it. Sound simple. Well there is few tools to use for that SIMPLE task. This one is the one I did to help.

#### SIT TARGET TOOL  $I(X)$

### THE WAY OPENSIM WORKS:

- 1. You can sit ONE avatar per prim. 2. You can use ANY prim you want for sitting. 3. The order of sitting:
	- first is the prim you select with the viewer menu.
	- If that prim does not have sitting information
	- the sit order is then the object link number with root being number 1.
	- In any case the corresponding sitting position for each sitting prim is decided by you using the tool.
- 5. Now if we have a bus with 40 identical seats to use as sitting prim . You use the tool only ONCE and use the result applied for each of ALL 40 seats.

### SIT TARGET TOOL TAXI

### SETUP :

- Using the taxi as exemple we want to add 2 seat to it .
- We decided upfront to select the cab prim as the first sitting prim . This is because the cab is easy to select by user.
	- *(Remember prim selected is purely arbitrary but its easier to set a sit default on an accessible large prim first ).*
- 3. Then next user will also select the cab. So we can use any prim in the set for our next sit target definition.
- 4. We will use the back seat prim for the second sitting position record.

------------------

We dont have animation for these seats but if we had one we would add it to the red cube inventory of the tool before using it.

We are now ready to use the sit tool.

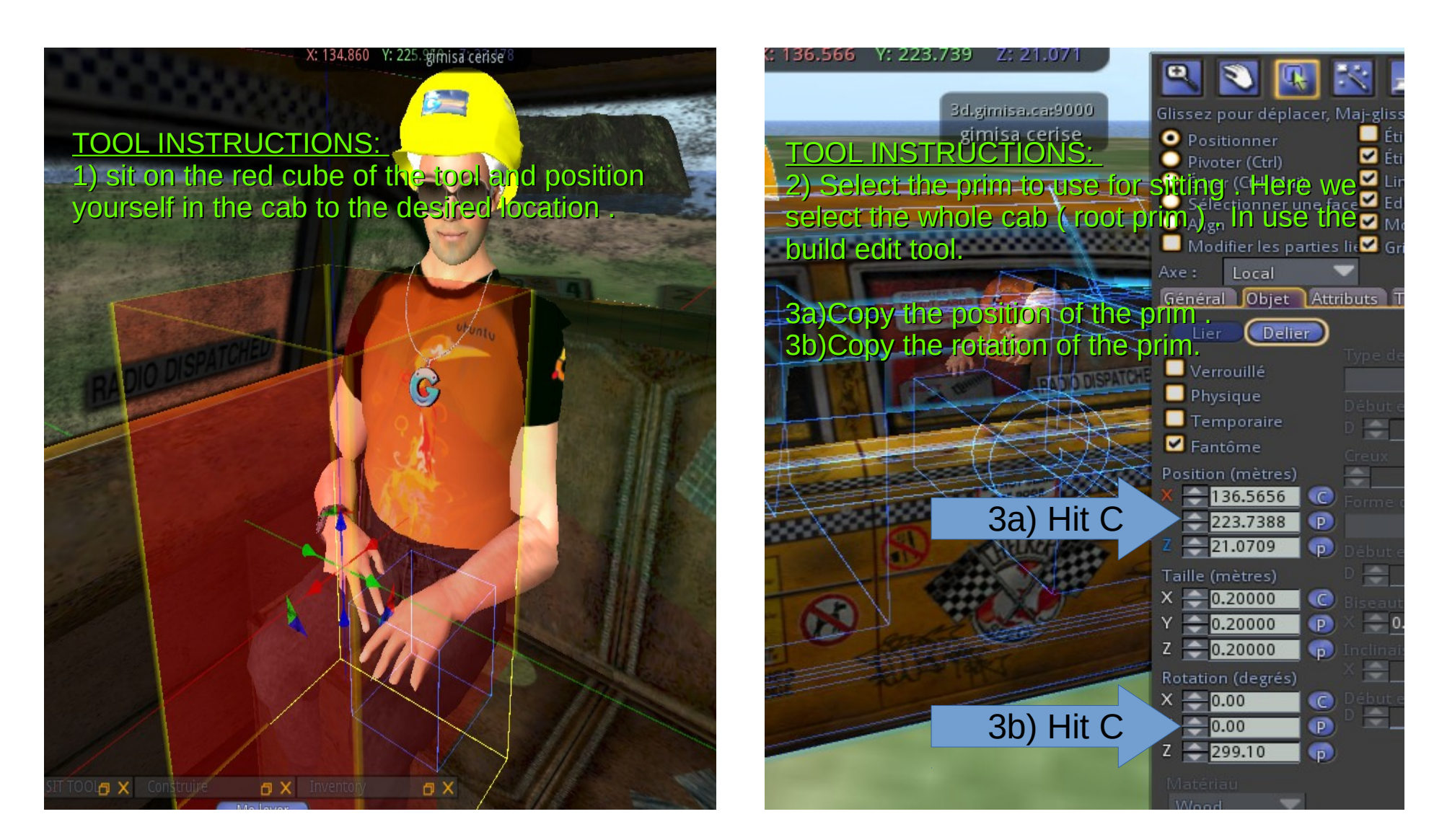

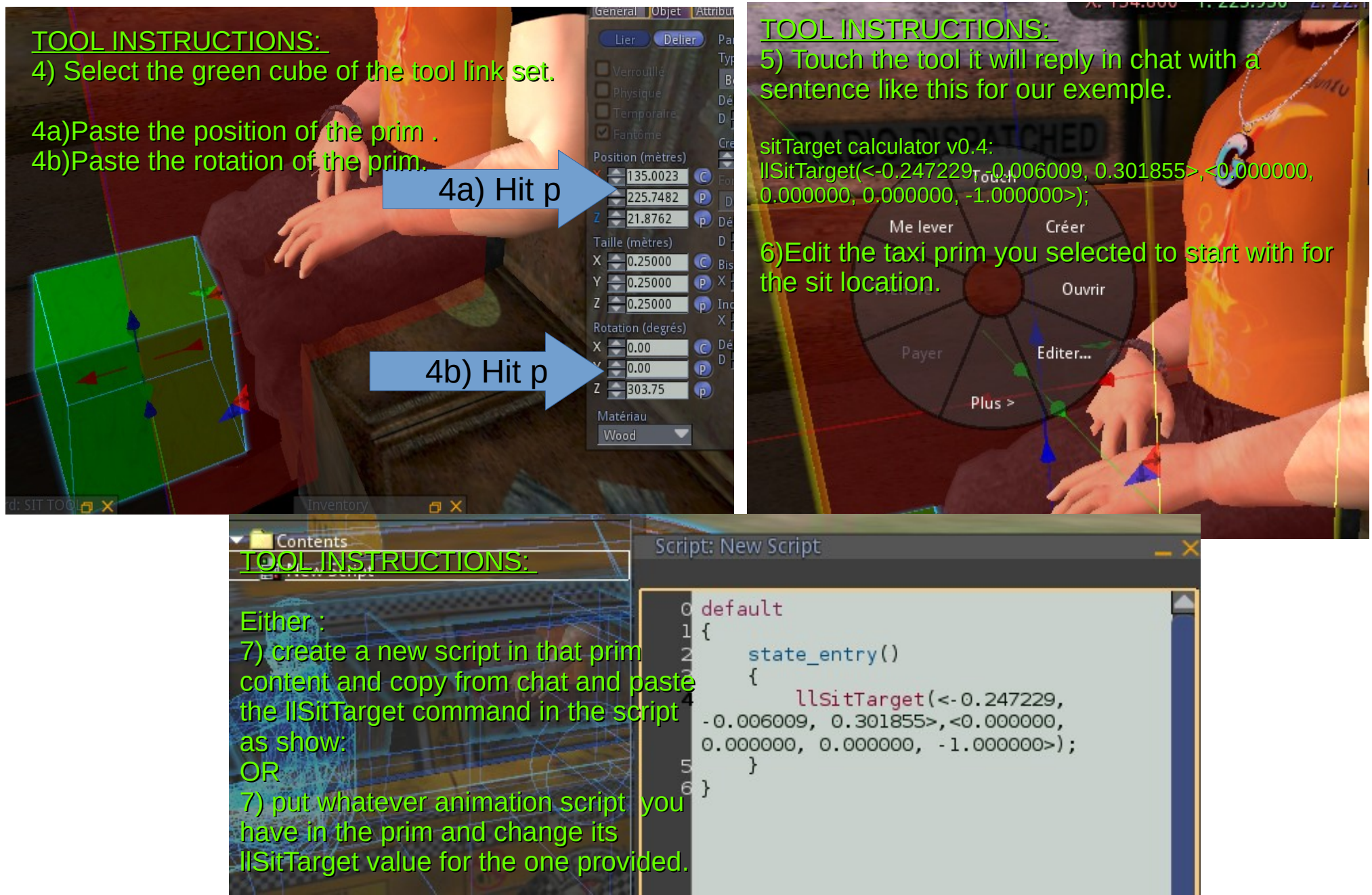

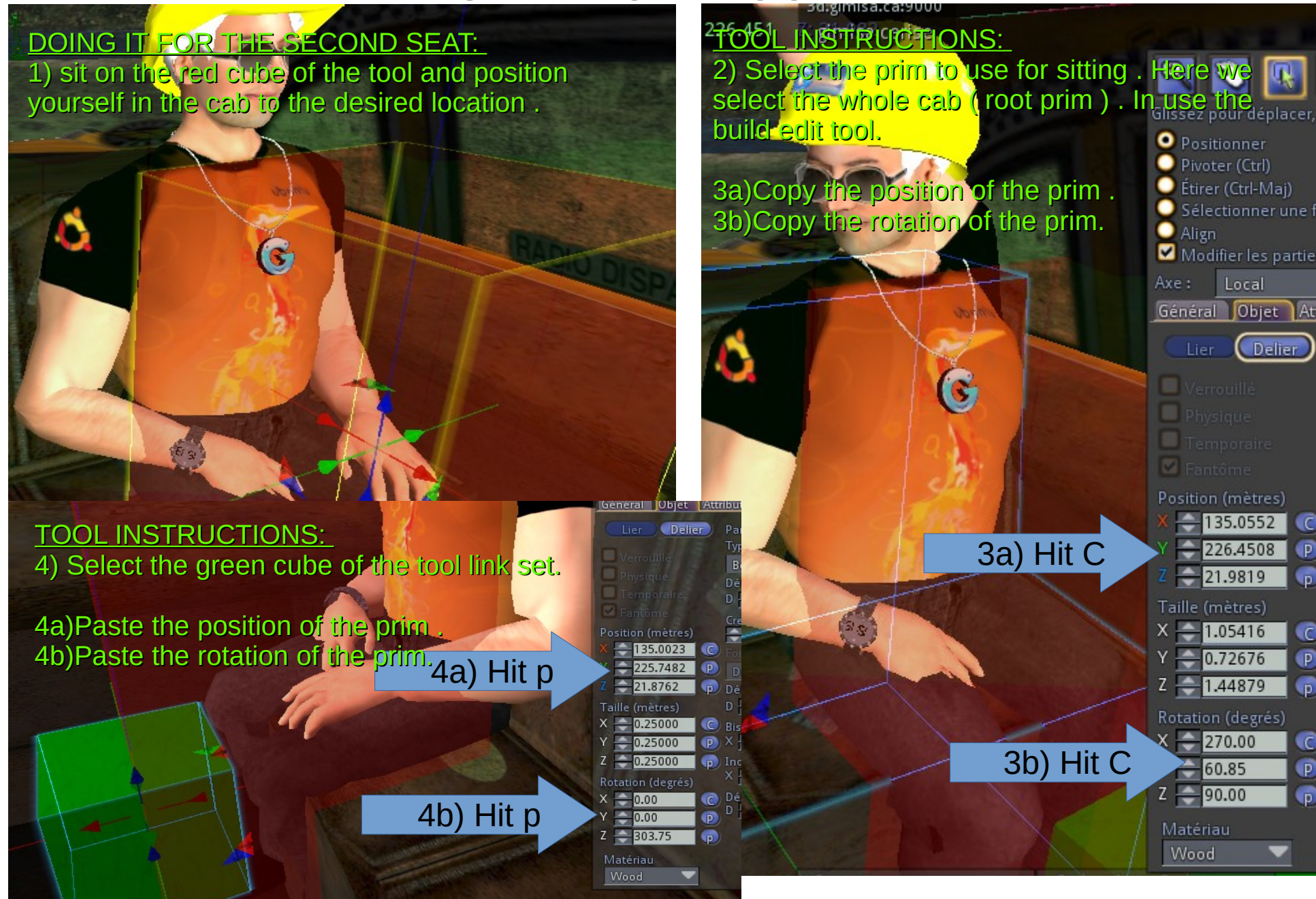

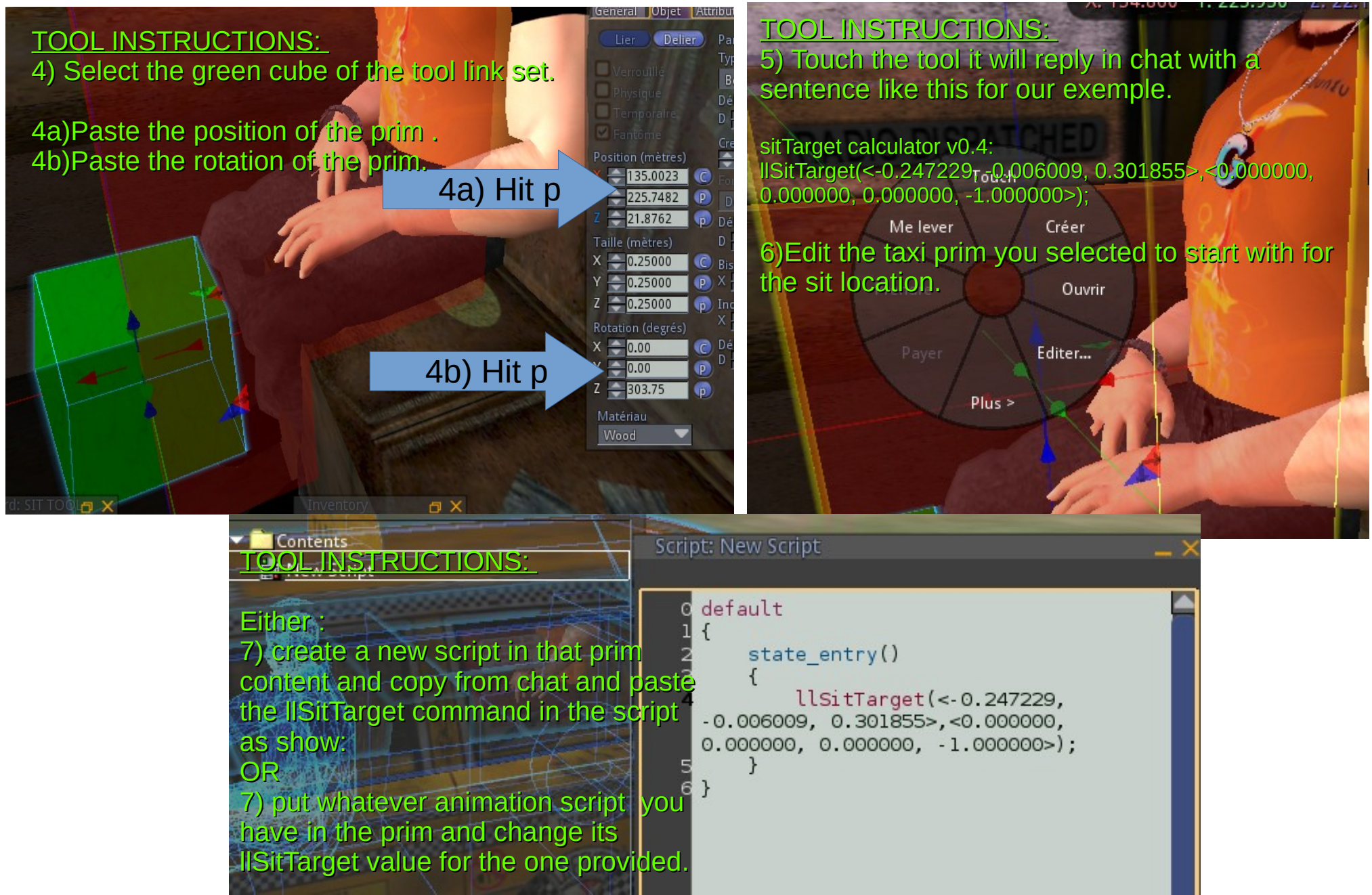